## **Gfire**

Gfire est un plugin pour pidgin qui permet de naviguer sur les réseaux xfire.

- [Présentation](#page-0-0)
- [Installation](#page-0-1)
- [Configuration](#page-1-0)
- En bref
- [Liens](#page-2-0)
- [Portfolio](#page-2-1)

<span id="page-0-0"></span>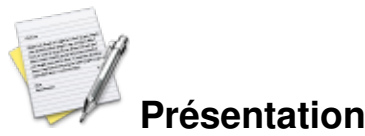

Xfire permet d'avoir des infos sur le statut de jeu d'un de ses contacts. Une fois que vous aurez ajouté un contact dans pidgin (de la même manière qu'un contact jabber par exemple) vous pourrez savoir si il est en ligne ou pas, s'il est en train de jouer à un jeu et a quel jeu il joue et même le serveur où il est en train de jouer.

Gfire est le plugin pour pidgin qui ajoute les fonctionnalités de se connecter au réseau Xfire et de gérer les contacts. Vous l'aurez compris, Gfire est l'outil idéal pour le gameur, ou pour les membres d'un clan., afin de se retrouver plus rapidement.

<span id="page-0-1"></span>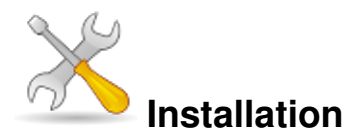

Un problème à l'installation ou à l'utilisation de ce logiciel ? [Consultez notre Faq !](http://www.jeuxlinux.fr/a58-FAQ_:_probleme_a_linstallation_ou_au_lancement_dun_jeu.html)

Pour installer gfire vous avez besoin d'avoir pidgin

**Ubuntu, debian** Récupérer [le fichier suivant](http://downloads.sourceforge.net/gfire/gfire-0.7.0.deb) et l'installer en double clickant dessus

## **suse, fedora, mandriva**

Récupérer [le fichier suivant](http://downloads.sourceforge.net/gfire/gfire-0.7.0.rpm) et l'installer en double clickant dessus

Pour les autres distributions se munir du paquet pidgin-dev afin de compiler gfire pour pdgin. [téléchargez les sources de gfire](http://downloads.sourceforge.net/gfire/gfire-0.7.0.tar.gz) et décompressez le fichier : tar xvf gfire-0.7.0.tar.gz puis le compiler :

./configure make se logguer en root puis faire make install

Vous devrez relancer pidgin, pour qu'il prenne en compte l'ajout de Gfire.

## <span id="page-1-0"></span>**Configuration**

Tout d'abord, avant de pouvoir profiter de Gfire il vous faut un compte Xfire, pour cela allez sur le site d'Xfire sur [la page de création d'un nouveau compte](http://www.xfire.com/register) et remplissez le formulaire.

Une fois votre compte créé, vous allez pouvoir l'ajouter dans pidgin, pour cela allez dans *Outils* => *Comptes*, puis cliquez sur le bouton *Ajouter*.

Saisissez les informations relatives à votre compte, puis validez.

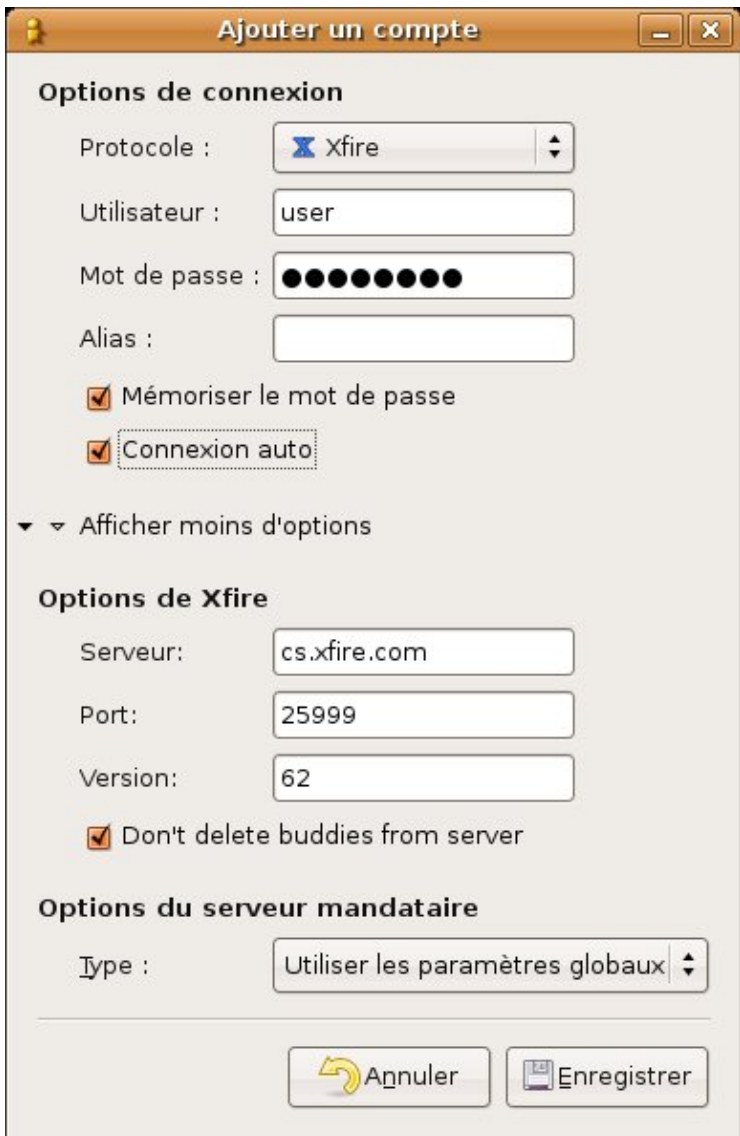

Désormais votre compte apparaît dans la liste des comptes.

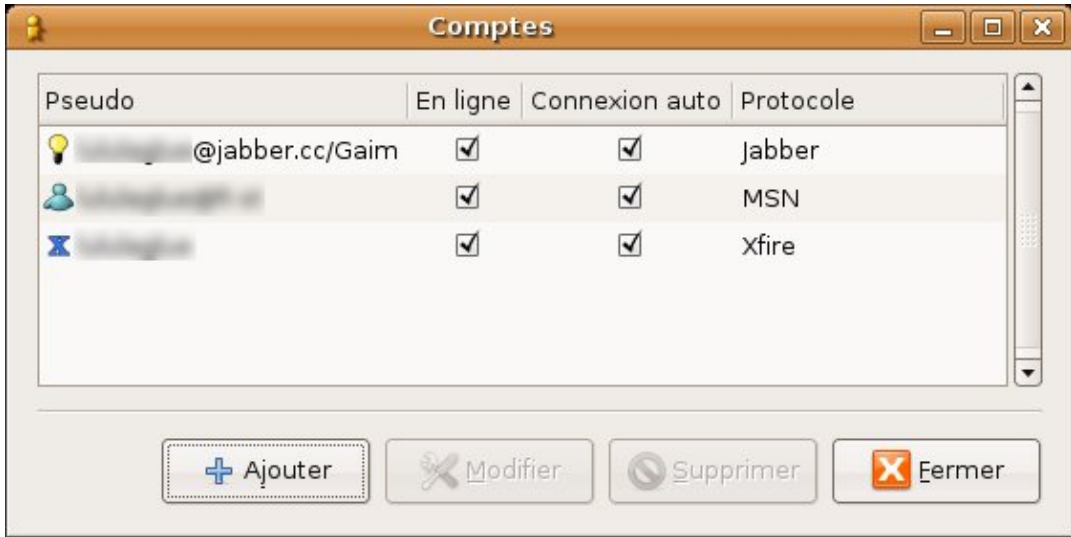

Il ne vous reste plus qu'à ajouter vos contacts et à allez jouer :)

## <span id="page-2-0"></span>**Liens**

- ▶ [Site officiel de Gfire](http://www.fryx.ch/xfire/)
- <span id="page-2-1"></span> [Site officiel du réseau Xfire](http://www.xfire.com/)

Article sous [GNU Free Documentation licence](http://www.gnu.org/licenses/fdl.html) - Jeuvinux.net